#### APLIKACE PRO RYCHLÉ A SNADNÉ OMLOUVÁNÍ DĚTÍ

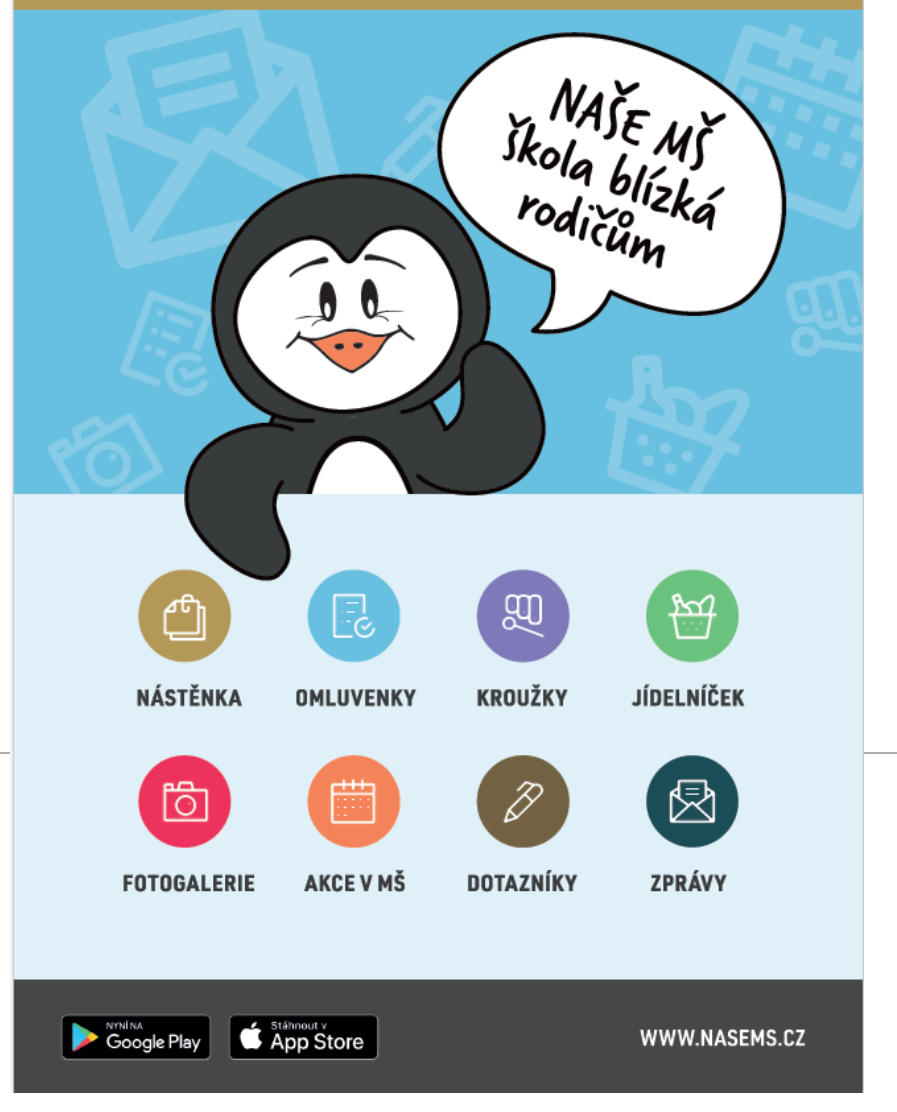

# Naše MŠ

#### APLIKACE PRO RODIČE

## Jak to funguje

- •Škola Vám předá přihlašovací údaje pro každého rodiče vlastní
- •Stáhnete aplikaci na Google play nebo Appstore, případně na www.nasems.cz
- •Zadáte přihlašovací údaje, heslo Vám přijde SMS
- •Heslo si pečlivě zapište!
- •V modulu nastavení je zapotřebí zapsat svoje jméno, jinak učitelé uvidí jen Váš kód a nebudou Vás moci přiřadit k dítěti
- •Pokud máte více dětí, přidáte si do aplikace všechny děti

### Omluvenky

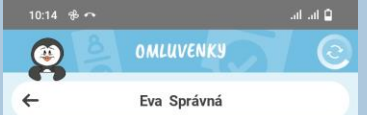

- **Vytvořit Nová omluvenka**
- **Máte přednastaveno jméno** dítěte (v případě více dětí na účtu vyberete omlouvané dítě)

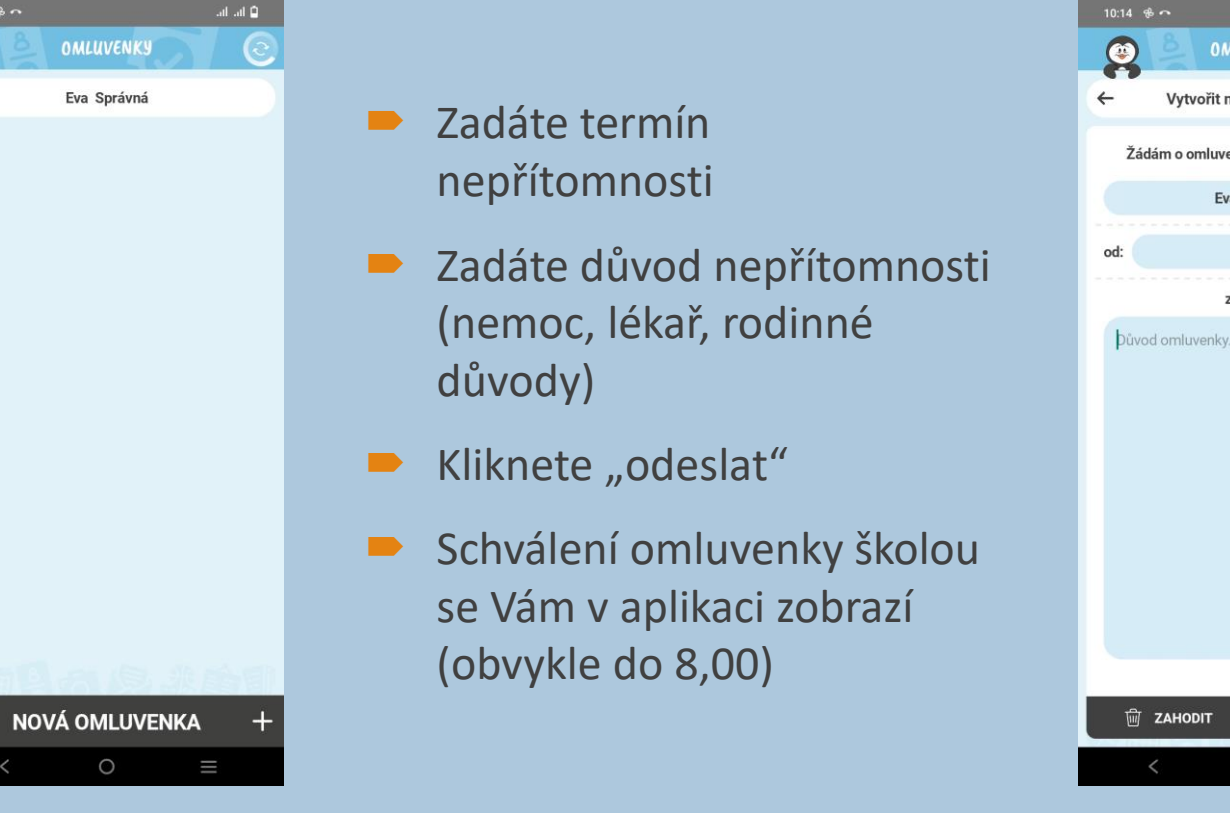

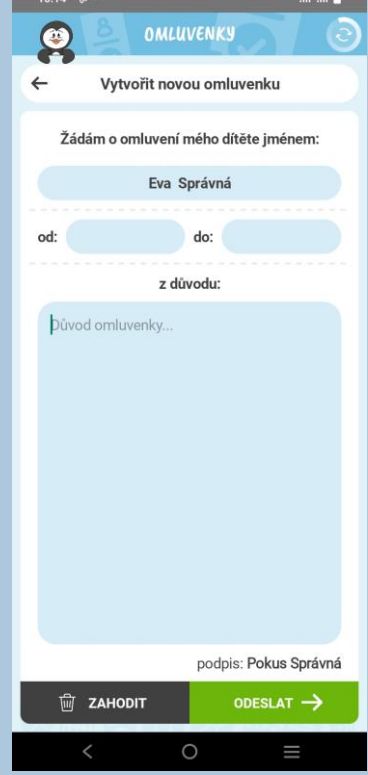

#### Nástěnka

- Slouží k informování o nabídkách školy a akcích pro rodiče a děti
- Při přidání nové informace na nástěnku Vám přijde notifikace
- Není potřeba reagovat

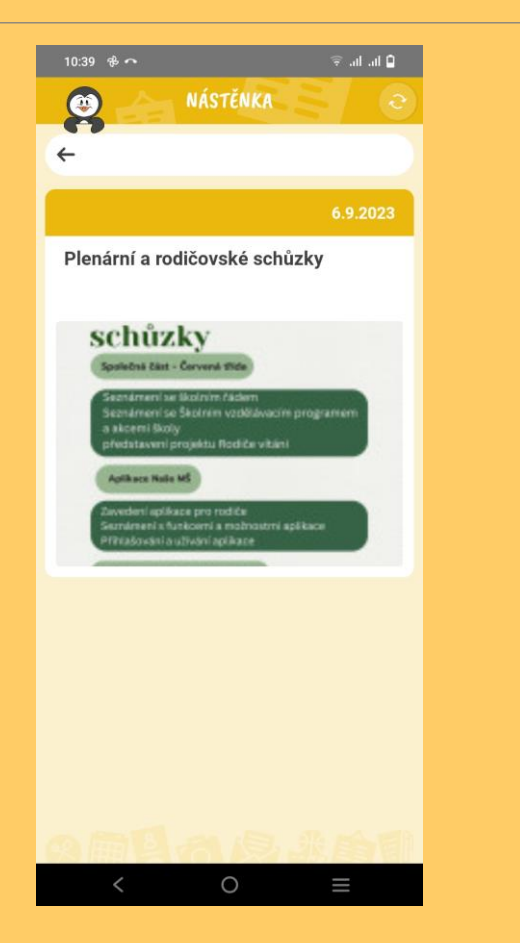

#### Akce

Slouží k informování o akcích pro děti

Obsahuje informace o čase, ceně, stručný obsah akce, pro koho je určena, co s sebou (mohou informaci dostat jen konkrétní děti)

Při přidání nové informace do akcí Vám přijde notifikace

Je potřeba reagovat - beru na vědomí

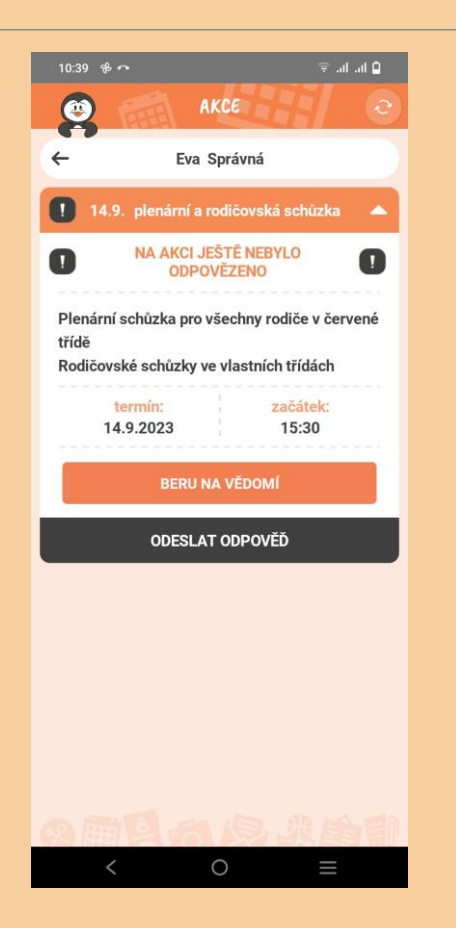

### Platby

- Zobrazuje platby školného
- Nefunguje správně, stav vidí pouze učitelky

### Zprávy

Je možné napsat zprávu všem učitelům nebo do konkrétní třídy

Učitelé by Vám měli odpovědět do 2 dnů opět do aplikace

Pokud přijde odpověď, zobrazí se Vám zvoneček u modulu zprávy

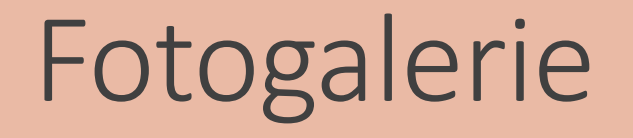

Budeme uveřejňovat výběr fotografií (stejné jako na FB)